# **Maven Metamodel Generator**

This document explains how to configure the maven plugin to generate metamodel classes from your Blueriq model.

### Getting started

Create a Maven project with the following POM:

```
pom.xml
<project xmlns="http://maven.apache.org/POM/4.0.0" xmlns:xsi="http://www.w3.org/2001/XMLSchema-instance" xsi:
schemaLocation="http://maven.apache.org/POM/4.0.0 http://maven.apache.org/xsd/maven-4.0.0.xsd">
         <modelVersion>4.0.0</modelVersion>
         <groupId>org.mycustomer</groupId>
         <artifactId>myproject-metamodel</artifactId>
         <version>1.0-SNAPSHOT</version>
         <name>myproject-metamodel</name>
         <properties>
                 <com.blueriq.version>10.0-SNAPSHOT</com.blueriq.version>
         </properties>
         <dependencies>
                 <dependency>
                          <groupId>com.blueriq</groupId>
                          <artifactId>blueriq-sdk</artifactId>
                          <version>${com.blueriq.version}</version>
                 </dependency>
         </dependencies>
         <build>
                 <plugins>
                          <plugin>
                                  <groupId>org.apache.maven.plugins</groupId>
                                  <artifactId>maven-compiler-plugin</artifactId>
                                  <version>3.6.1</version>
                                   <configuration>
                                           <source>1.7</source>
                                           <target>1.7</target>
                                   </configuration>
                          </plugin>
                          <plugin>
                                   <groupId>com.blueriq</groupId>
                                   <artifactId>blueriq-metamodelgenerator-maven-plugin</artifactId>
                                  <version>${com.blueriq.version}</version>
                                  <executions>
                                           <execution>
                                                   <phase>generate-sources</phase>
                                                   <goals>
                                                            <goal>generate-metamodel</goal>
                                                   </goals>
                                           </execution>
                                   </executions>
                                   <configuration>
                                           <connections>
                                                   <studio>
                                                            <repository>MyRepository</repository>
                                                            <branch>Trunk</branch>
                                                            <project>MyProject</project>
                                                            <destdir>src/main/java</destdir>
                                                            <packageName>org.mycustomer.myproject.metamodel<
/packageName>
                                                            <url>http://SERVER:PORT/Studio/Server/Services
/ManagementService</url>
                                                            <authentication>BASIC</authentication>
                                                            <userName></userName>
                                                            <passWord></passWord>
                                                            <exportProject>true</exportProject>
                                                            <generatePojos>true</generatePojos>
                                                            <generateRequiredMethods>true</generateRequiredMethods>
                                                            <generateInstanceLocator>true</generateInstanceLocator>
```
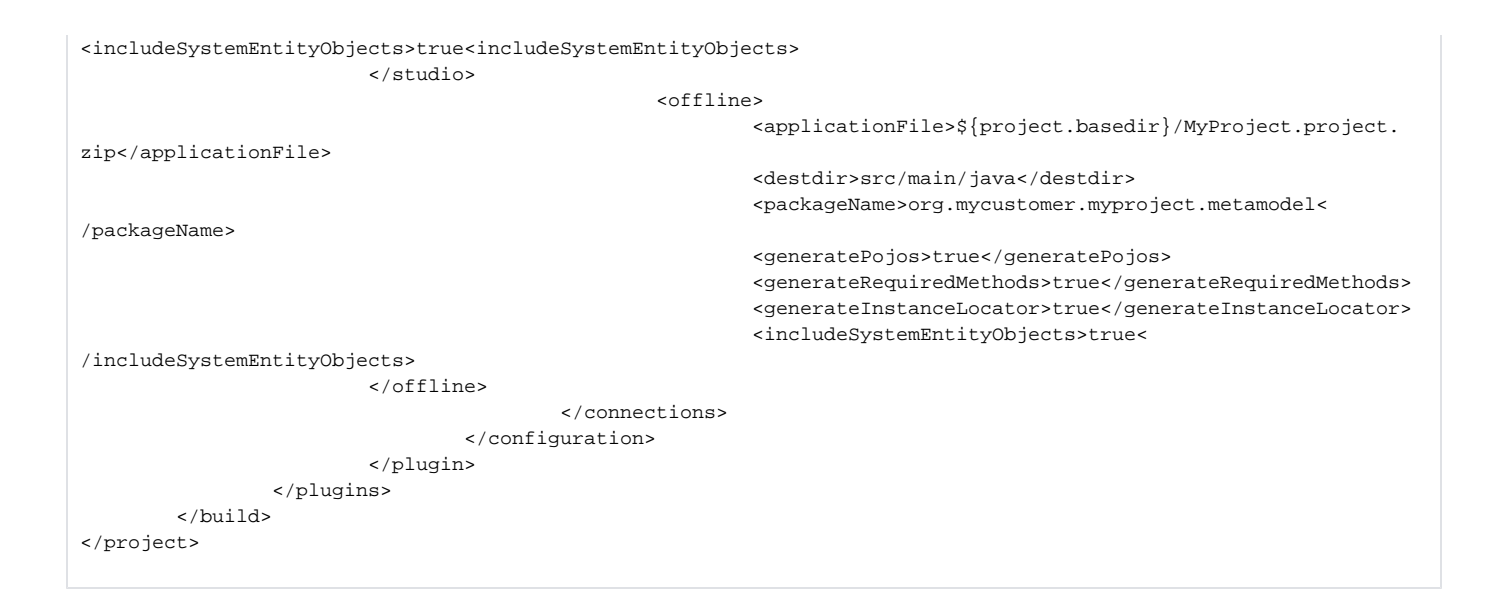

## Configuration of the POM

You have to define the location of your Blueriq model(s) from which you will generate metamodel classes. The models can be retrieved directly from the Studio server or from an export. To define this, within the <connections> section you can add one or more <studio> (connection to Studio server) or < offline> (export) connections.

#### **Studio server connection**

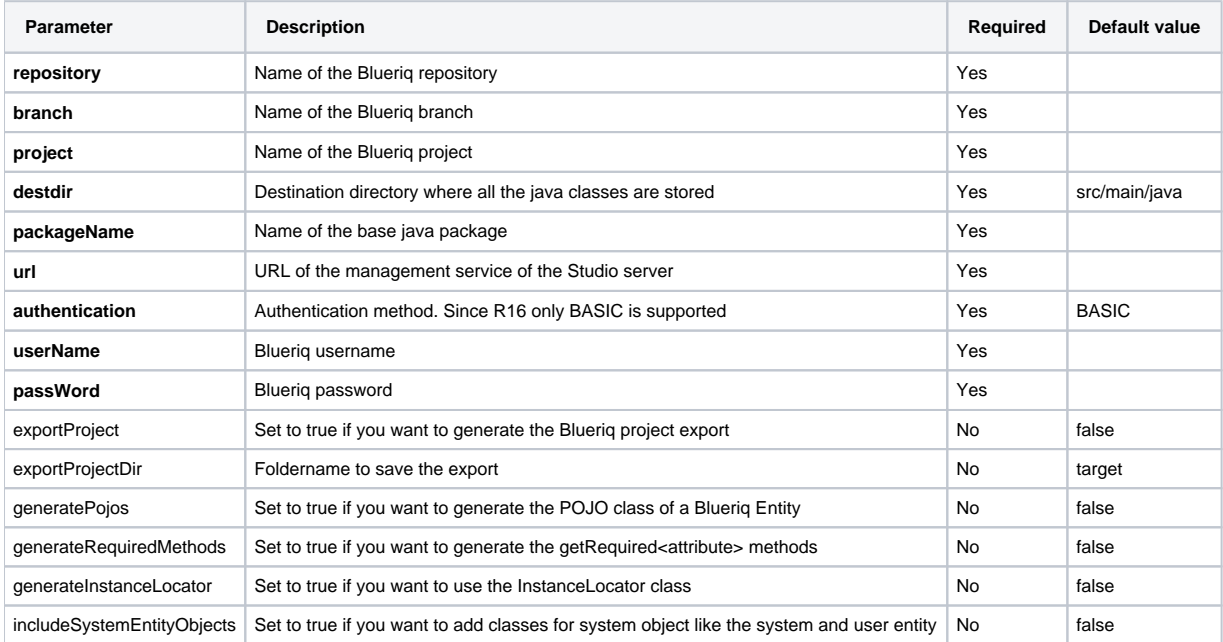

#### **Offline connection**

This connection will pick up the given file name and presumes there is an export in it. It will then use the export to create the metamodel.

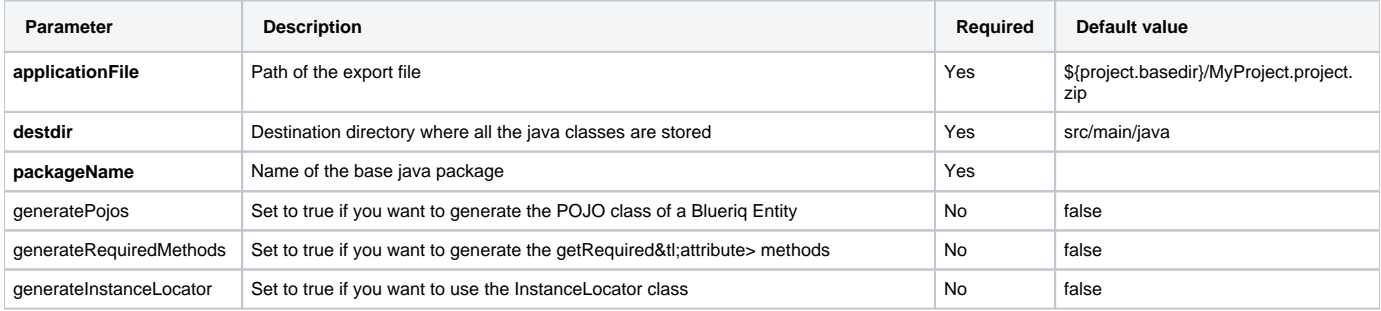

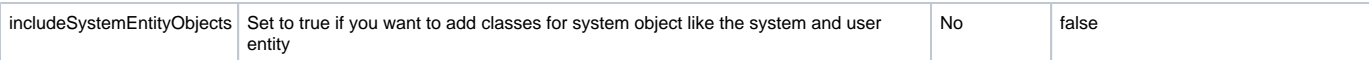